## **Installing Web Application Platform manually**

The content of this chapter is intended for system administrators. Here, you can learn how to install and configure Web Application Platform and its services without using the installer file.

Web Application Platform with its services can run on the following third-party web servers like:

- Apache Tomcat
- GlassFish
- WildFly
- Eclipse Jetty

## **Installation prerequisites and other important information** Λ

Before installing Web Application Platform with services, you need to:

- Have a working instance of Teamwork Cloud.
- For deployment on Linux, increase the open file limit for the OS (or for Web Application Platform/Tomcat) to a minimum of 20 000 files.
- Have access to the KeyStore file with the same certificate that is used in Teamwork Cloud for authentication configuration.
- Download the [Web\\_App\\_Platform\\_<version number>\\_<operating system>\\_no\\_install.zip](https://docs.nomagic.com/display/IL2024x/Downloading+installation+files) file which includes the following web applications:
	- o admin.war The service for managing Teamwork Cloud users, roles, and resource assignments.
	- o authentication.war The service allowing users to authenticate access to Teamwork Cloud.
	- o collaborator.war The service allowing users to review, edit, and collaborate on Cameo Collaborator documents.
	- o document-exporter.war The service allowing users to export Cameo Collaborator documents to PDF and HTML.
	- $\circ$  oslc.war The service allowing users to browse the model through OSLC.
	- o reports.war The service allowing users to export Teamwork Cloud server-related data to XLSX or CSV.
	- o resources.war The service for managing Teamwork Cloud resources.
	- resource-usage-map.war The service with live visual graph capabilities representing Teamwork Cloud resource usages and identifying potential problem areas.
	- o simulation.war The service allowing users to simulate Teamwork Cloud projects on the server side.
	- o webapp.war The core Web Application Platform service.

Before starting the installation, you should know the following:

- We recommend installing Web Application Platform and Teamwork Cloud on different machines.
- Before installing Web Application Platform, make sure to note down Zookeeper, Cassandra, Teamwork Cloud, and the license server information (e.g., hostname and port), as well as the KeyStore file location (you can find it in the <install\_root>/TeamworkCloud /configuration directory). You will need this data during installation.
- After installing Web Application Platform, it is recommended to [stop the WebApp service](https://docs.nomagic.com/display/MCS2024x/Starting+and+Stopping+Web+Application+Platform) on the machine where Teamwork Cloud is installed.

To install the Web Application Platform

- 1. Download and install the web server on which Web Application Platform will run. For installation instructions, see the documentation of the server you intend to install.
- 2. Download and extract the Web\_App\_Platform\_<version number>\_<operating system>\_no\_install.zip file.
- 3. Open for editing the <no-install\_root>/CATIANoMagicServices/WebAppPlatform/shared/conf/webappplatform.properties file, read the comments with property descriptions, and specify the following:
	- Web Application Platform properties
	- Authentication server properties
	- Teamwork Cloud server properties
	- FlexNet/DSLS server properties
	- Platform service discovery-related properties
- 4. If you want to install the Authentication server (authentication.war) together with Web Application Platform, do the following:
	- a. Copy the KeyStore file to the <no-install\_root>/CATIANoMagicServices/WebAppPlatform/shared/conf/ directory.
		- b. Open for editing the <no-install\_root>/CATIANoMagicServices/WebAppPlatform/shared/conf/authserver.properties file, read the comments with property descriptions, and specify the following:
			- [Data source properties](https://docs.nomagic.com/display/MCS2024x/Cassandra+connection+parameters)
			- $\bullet$ [General properties](https://docs.nomagic.com/display/MCS2024x/General+parameters)
			- [Keystore properties](https://docs.nomagic.com/display/MCS2024x/Keystore+parameters)
- 5. Place the following files into the location that is on the classpath of the web server you have installed:
	- <no-install\_root>/CATIANoMagicServices/WebAppPlatform/shared/conf/webappplatform.properties file
	- <no-install\_root>/CATIANoMagicServices/WebAppPlatform/shared/conf/authserver.properties file (if you plan to install the Authentication server (authentication.war))
	- <no-install\_root>/CATIANoMagicServices/WebAppPlatform/shared/conf/data directory containing email notifications and document exporter templates (if you plan to install Cameo Collaborator for Teamwork Cloud (collaborator.war) and/or document exporter (document -exporter.war))

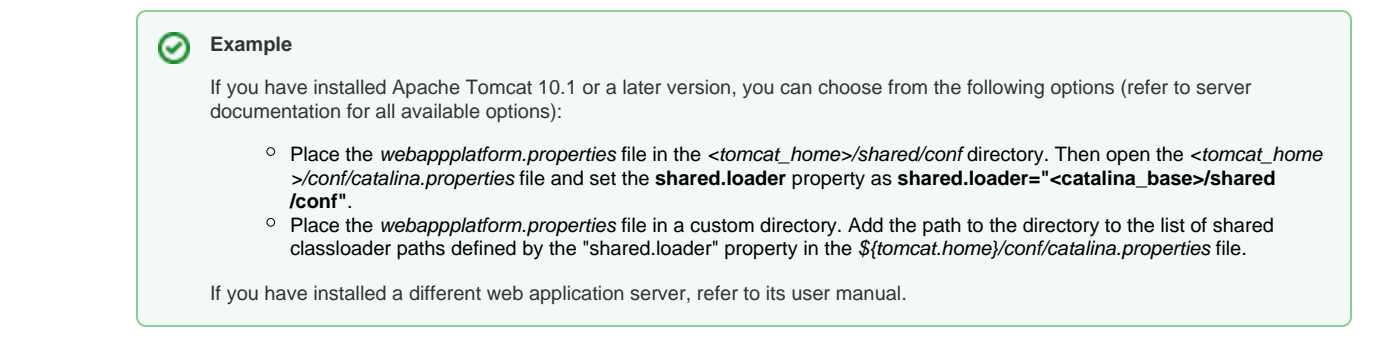

- 6. Deploy the desired web applications, e.g., webapp.war, admin.war, collaborator.war, resources.war, etc.
- 7. Open a web browser and navigate to http(s)://<host>:<web\_server\_port>/<platform\_root>/. You should see a blank page.

For information on how to start Web Application Platform, refer to [Starting and Stopping Web Application Platform](https://docs.nomagic.com/display/MCS2024x/Starting+and+Stopping+Web+Application+Platform). You can access Web Application Platform by opening a web browser and navigating to http(s)://<domain\_name>:<port>/webapp.